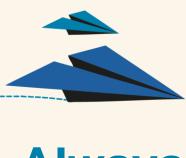

## Always send your PTE **Academic scores** Dear Student, Online

Please send us a secure copy of your PTE Academic test results through your online PTE Academic account so that we can verify them.

- To do so, log on to your account by visiting www.vue.com/pte and sign in
- Once logged in, click "Send Scores"
- Type Nelson Marlborough Institute of Technology in the field marked
- "Institution/Organization/Department/School" and click "Search"
- Tick the box next to our name when it appears in the list.
- Scroll down the page and then click "Next" and then "Next" again to confirm.

We will then be able to access and verify your test result.

Many Thanks!